# **Comunicare con gli altri utenti**

Loretta Manzato Gennaio 2023

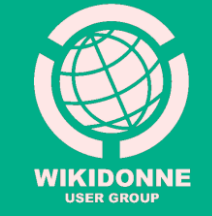

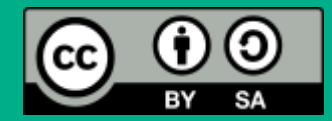

# **Come fare?**

Per inviare un messaggio ad uno o più utenti di Wikipedia è necessario: 1. essere **loggati**;

2. trovarsi in una **pagina di discussione** (quella del destinatario a cui si vuole scrivere, la propria, quella di una voce o di un progetto);

3. conoscere il «**nome utente**» a cui si vuole scrivere/rispondere.

I nomi utenti dei partecipanti al progetto «Donne nella scienza», (compresi i tutor), si trovano [qui](https://it.wikipedia.org/wiki/Progetto:Coordinamento/Scuole/WikiDonne_-_Fuori_dal_canone:_Wikipedia_per_il_femminile/Modena)

#### **Invia un messaggio** 2. Dalla sua pagina utente, clicca su

1. Clicca sul nome dell'utente a cui vuoi inviare un messaggio.

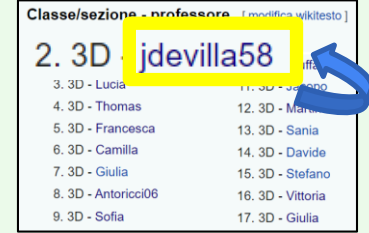

# **«Discussione»**

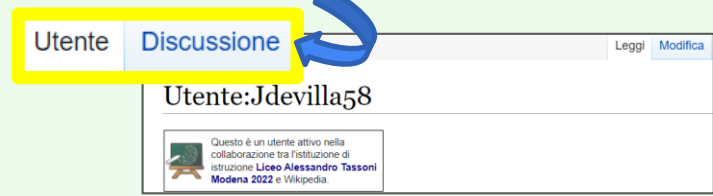

3. Dalla sua **pagina di Discussione**, clicca su «**Aggiungi argomento**», compila il modulo e salva con «Aggiungi argomento».

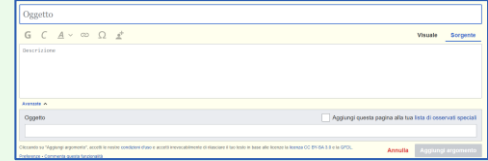

## **Rispondi a un messaggio**

#### 1. Per rispondere a un messaggio ricevuto, clicca su **«rispondi»**

Un saluto [modifica wikitesto | aggiungi argomento ] Ciao Balibana, sei pronta per cominciare? --LorManLor (msg) 10:29, 13 nov 2022 (CE | [rispondi

2. Nel box di testo visualizzato, clicca sull'icona **F** In automatico verrà inserito **@** e si aprirà un menù a tendina

**@** 3. **Seleziona dal menù a tendina il «nome utente»** da cui hai ricevuto il messaggio. Il suo indirizzo verrà inserito automaticamente in questa forma: **[[Utente:Nomeutente|Nomeutente]]**

4. Dopo aver scritto il testo, salva cliccando su Rispondi ; il messaggio verrà pubblicato nella pagina in cui lo hai inserito.

### **Avviso messaggi ricevuti**

Gli avvisi di **messaggi ricevuti** compaiono nella barra orizzontale in alto, accanto al tuo nome utente.

& Balibana Hai un nuovo messaggio

discussioni

Per segnarli come «Letti» clicca sul **pallino blu**  alla loro destra, o su «Segna tutte come lette»

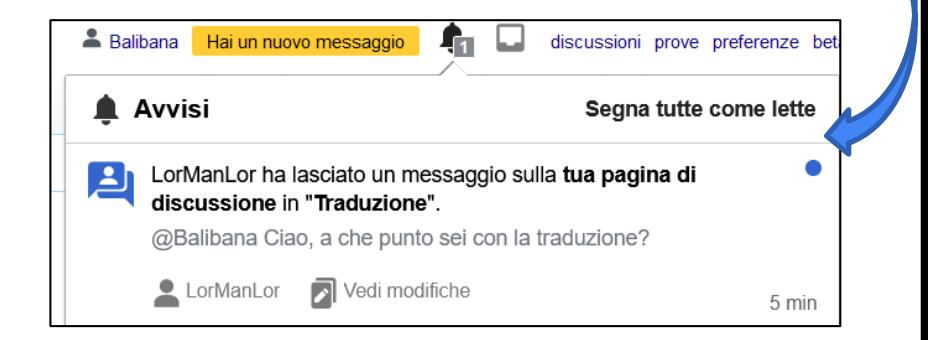

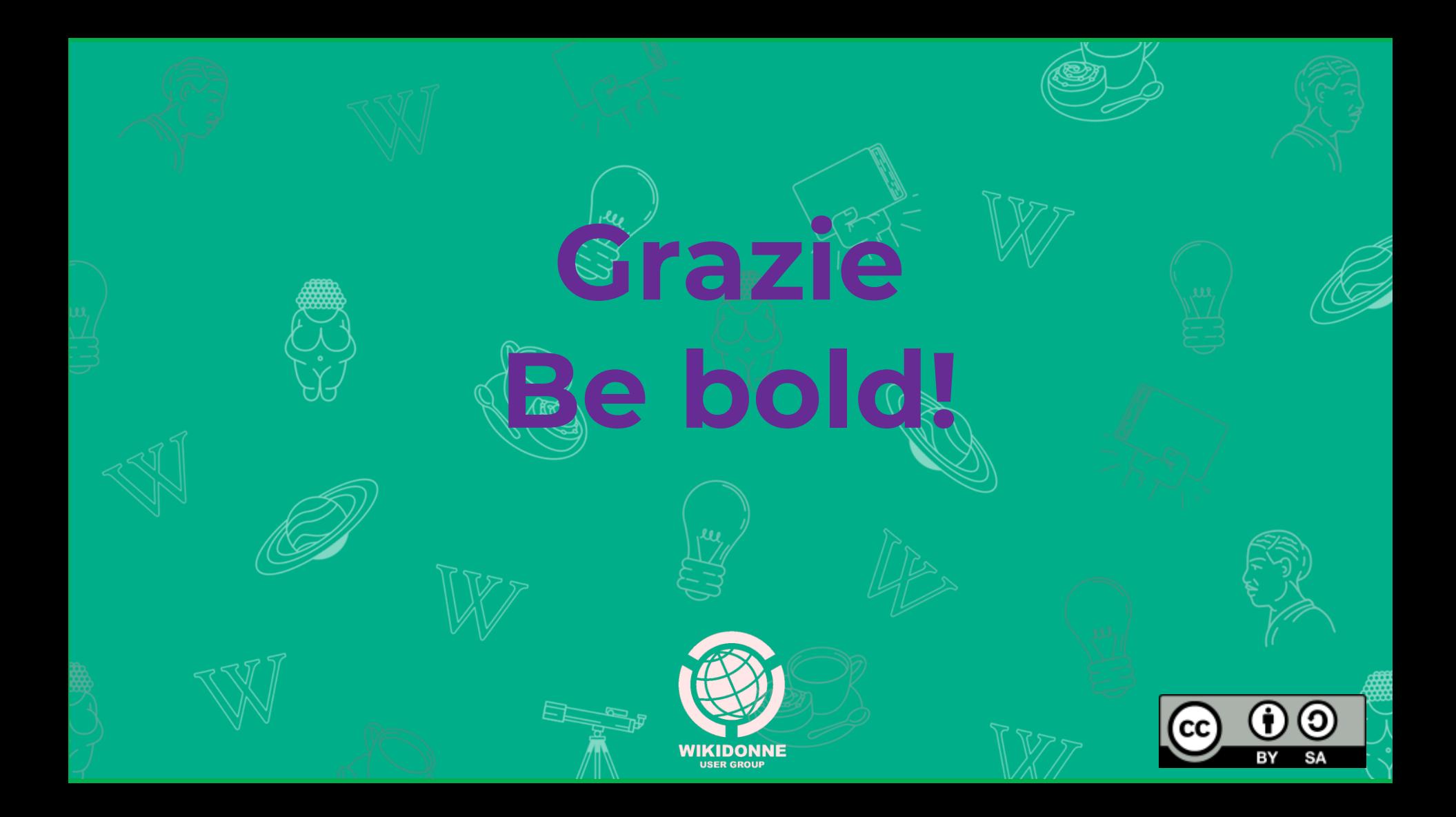